# Unos bonusa ili drugog dodatka kao i drugog odbitka - Unos Vrste obračuna koje nema u padajućoj listi na 2.koraku plate

Poslednja izmena 29/12/2022 3:01 pm CET

Kako se nekada može u obračunu desiti da nam zafali baš vrsta obračuna nazvana onako kako nama treba- a Minimax je nema, ostavili smo **Ostale dodatke i Odbitak** kao dve mogućnosti kojima ili povećavamo bruto ili smanjujemo neto a možemo da unesemo naziv i iznos koji nam odgovara.

# **Ostali dodaci**

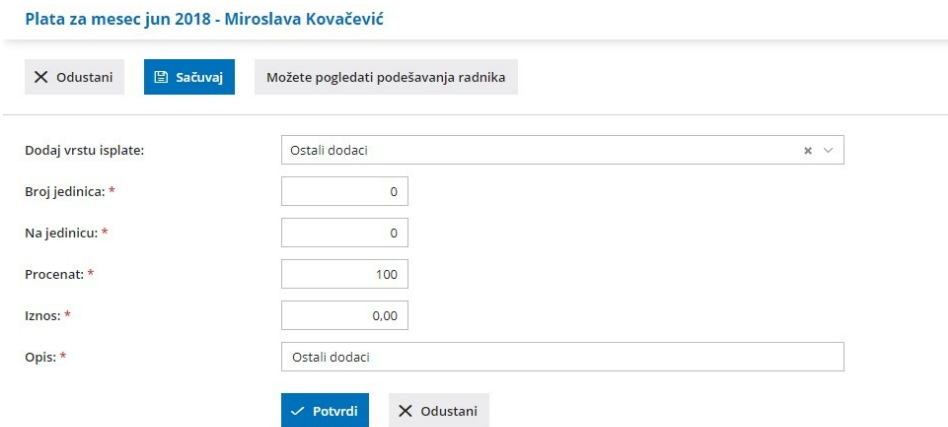

**Dodaj vrstu isplate:** Ovde odaberemo **Ostali dodaci**. Upišemo 2-3 slova i program sužava ponudu u padajućoj listi. Kad kliknemo na ime- odabrali smo i dobijamo izgled sa slike.

**Broj jedinica:** Ako želimo da naglasimo neke sate- pišemo broj xy koji nam treba. Ako isplaćujemo jednokratno- pišemo 1.

**Na jedinicu:** Ovde unosimo koliko je po jedinici cena. Program će da množi ova dva polja (Broj jedinicaxNajedinicu) zato iznad ne sme biti nula nego minimum 1.

**Procenat:** Ako upišemo 100 u polju ispod će biti iznos (Broj jedinicaxNajedinicu), ali ako nije 100 program smanjuje procentualno ili ako je više od 100 povećava. (bruto iznos)

**Iznos**: Automatski se popunjava (Broj jedinicaxNajedinicu) x Procenat

### **- Možemo upisati i samo iznos koji je isključivo bruto iznos.**

**Opis**: Menjamo kako nama odgovara (godišnji neisplaćen, nagrađivanje, dodatak, bonus).

#### Obavezno idemo na **Potvrdi** a onda gore na **Sačuvaj**

Ova vrsta obračuna se na obračunu prikazuje u delu koji čini Bruto 1 osnovicu za doprinose, uvećeva je, ako je upišemo sa minusom - smanjuje je.

## **Odbitak**

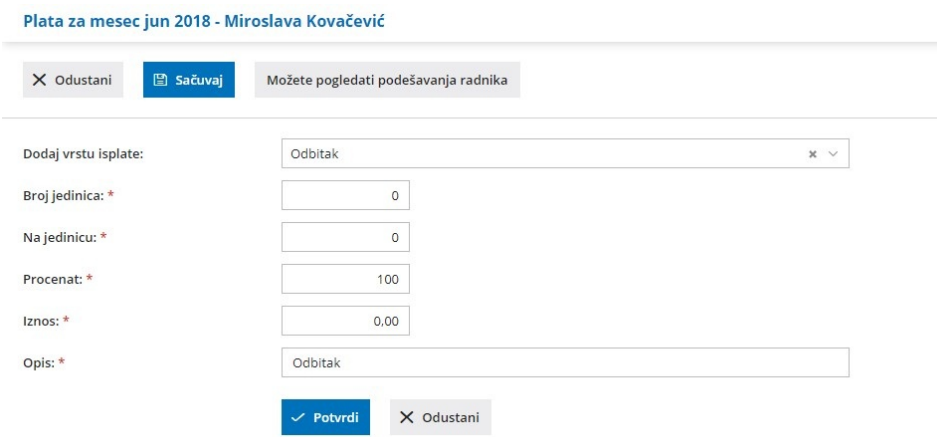

**Dodaj vrstu isplate**: Ovde odaberemo Ostali dodaci. Upišemo 2-3 slova i program sužava ponudu u padajućoj listi. Kad kliknemo na ime- odabrali smo i dobjamo izgled sa slike.

**Broj jedinica:** Ako želimo da naglasimo neke sate- pišemo broj xy koji nam treba. Ako isplaćujemo jednoskratno- pišemo 1.

**Na jedinicu:** Ovde unosimo koliko je po jedinici cena. Program će da množi ova dva polja (Broj jedinicaxNajedinicu) zato iznad ne sme biti nula nego minimum 1. (neto iznos)

**Procenat:** Ako upišemo 100 u polju ispod će biti iznos (Broj jedinicaxNajedinicu), ali ako nije 100 program smanjuje procentualno ili ako je više od 100 povećava.

**Iznos:** Automatski se popunjava (Broj jedinicaxNajedinicu) x Procenat

### -**Možemo uneti i samo iznos koji je neto iznos**

**Opis:** Unesemo opis koji nama odgovara

### Obavezno idemo na **Potvrdi** a onda gore na **Sačuvaj**

Ova vrsta obračuna nam umanjuje neto i pojavljuje se u tom delu obračuna i platne liste.

### Pogledajte ispod:

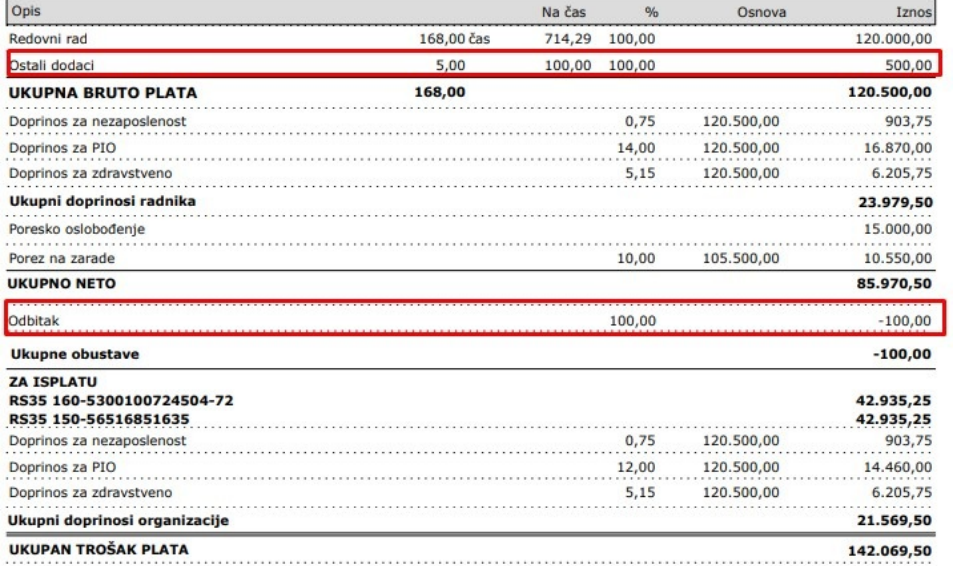